New York Department of Health Bureau of Early Intervention State Fiscal Agent

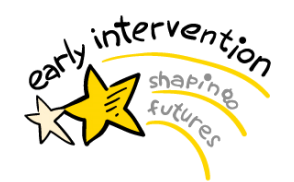

**EIBilling Update: Insurance Remittance Data Report**

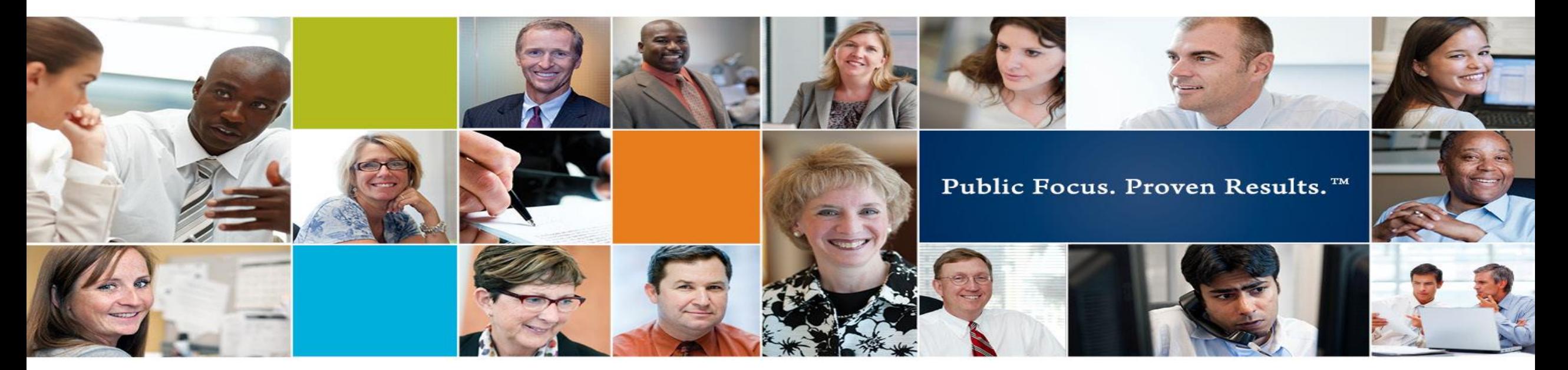

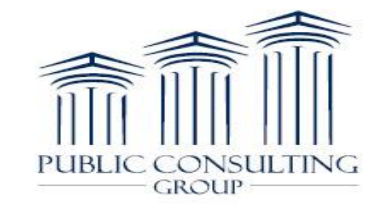

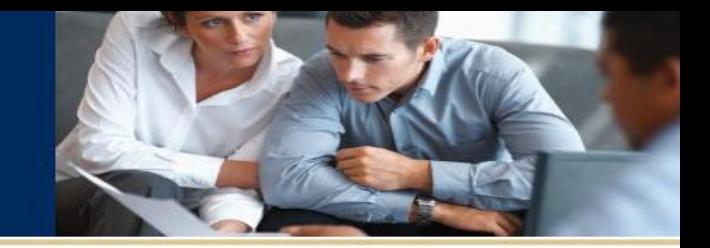

This tutorial is designed to walk you through the new report available in EIBilling: *Insurance Remittance Data Report.*

This report provides new and enhanced functionality for providers and allows providers greater capability for specific Remittance Data.

Providers will be able to quickly retrieve, sort, and export relevant data to efficiently review their Insurance Remittance Data in the EIBilling Portal.

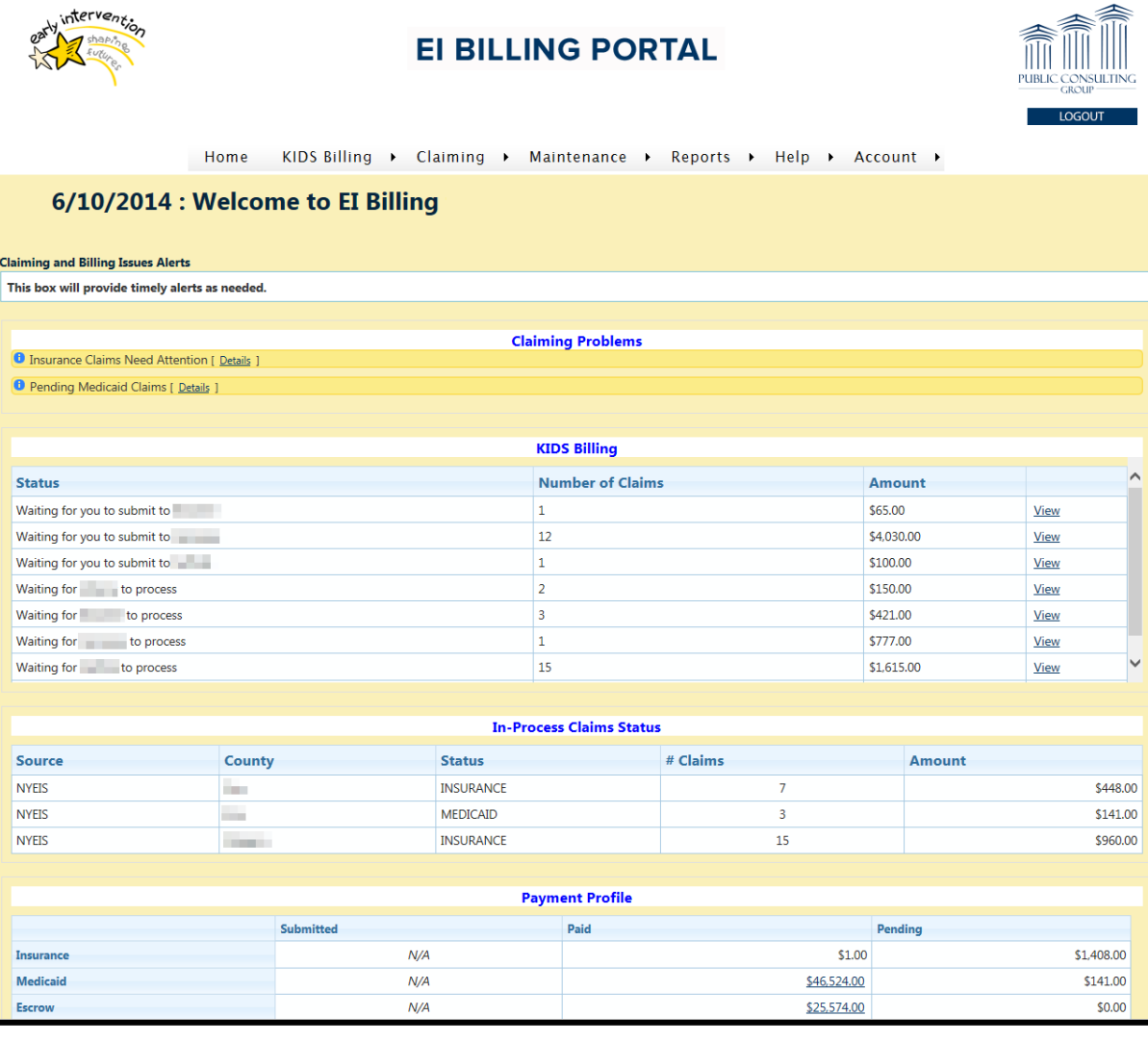

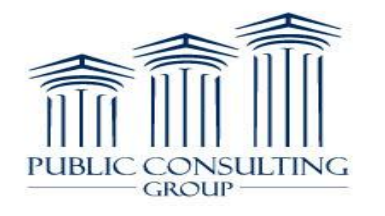

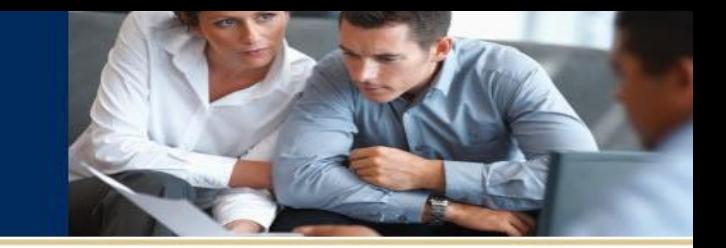

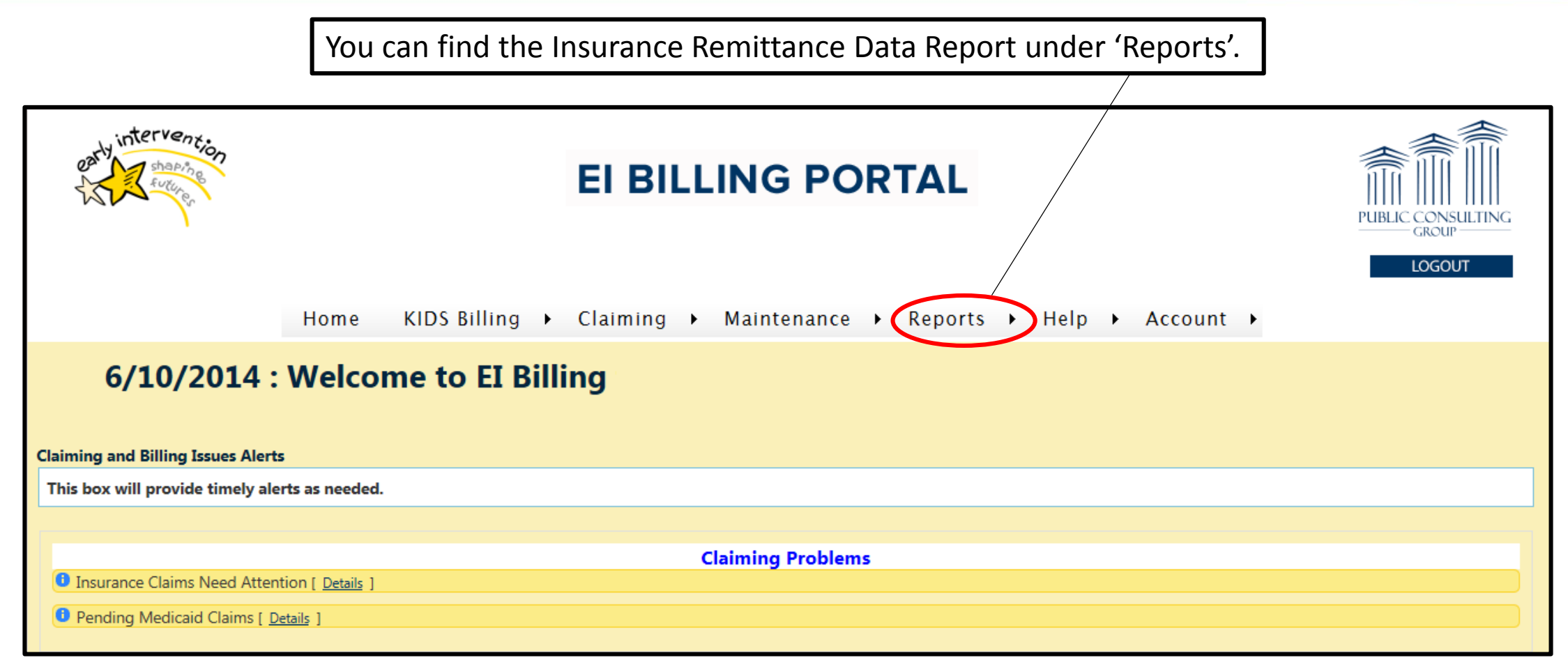

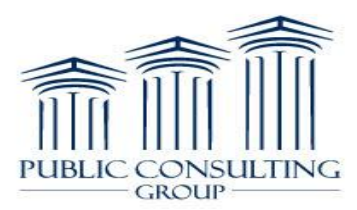

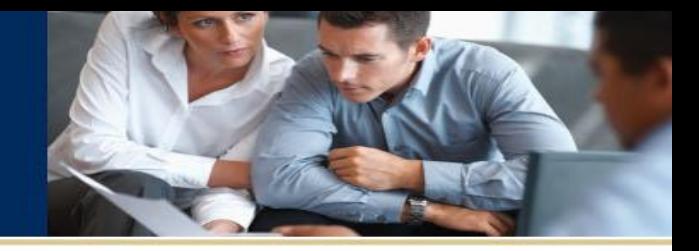

Under the 'Reports' tab, Click on the 14<sup>th</sup> option down: **Insurance Remittance Data**

Note: To reset your Insurance Remittance Data Report search form at any time, simply follow these steps again.

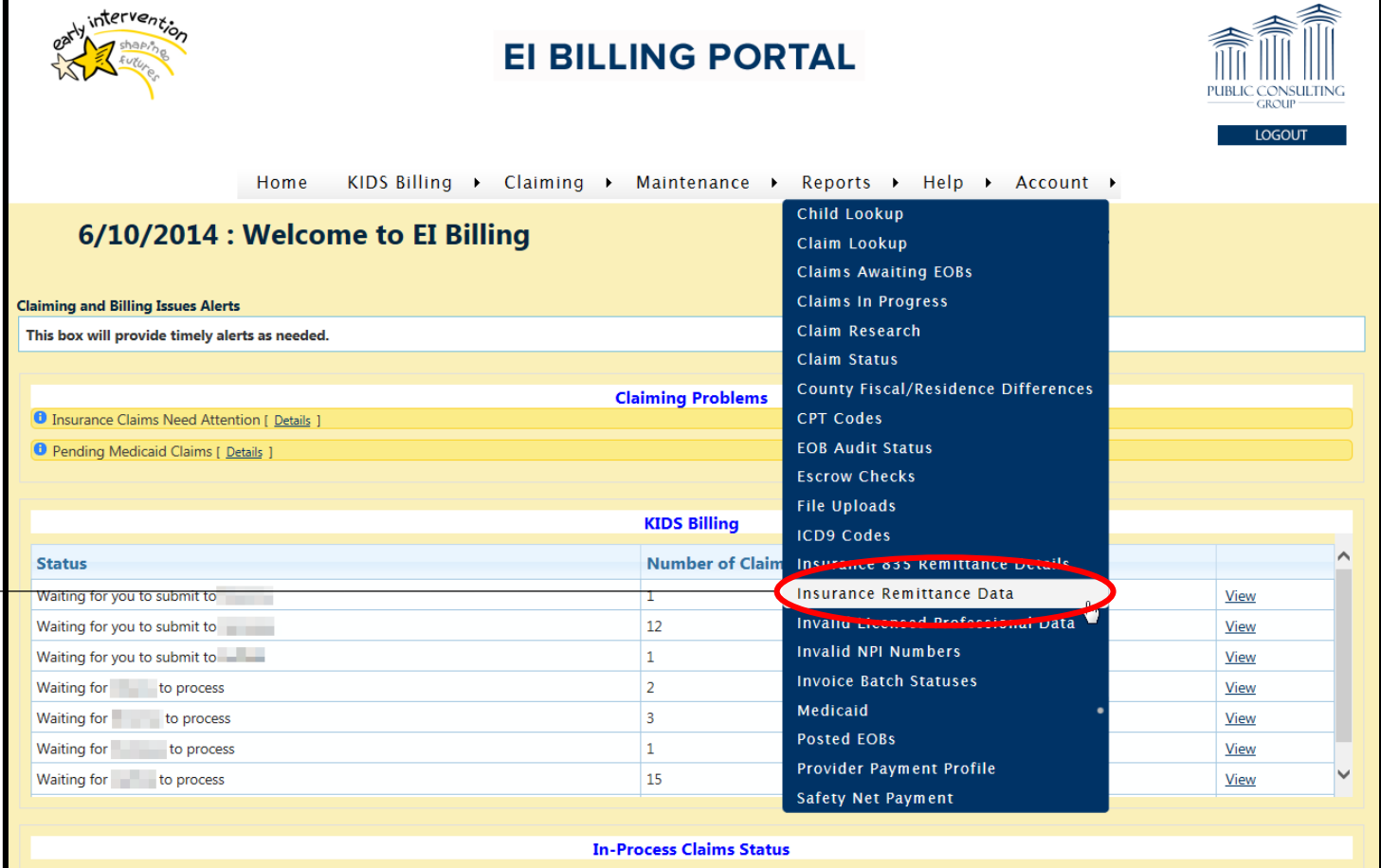

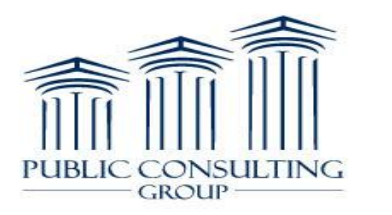

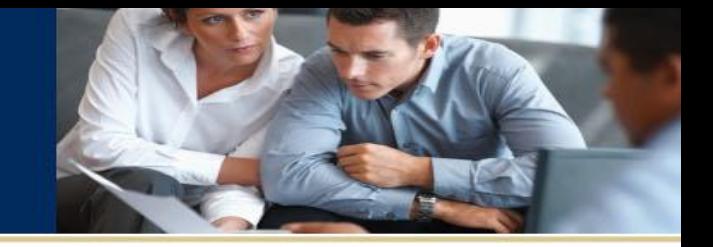

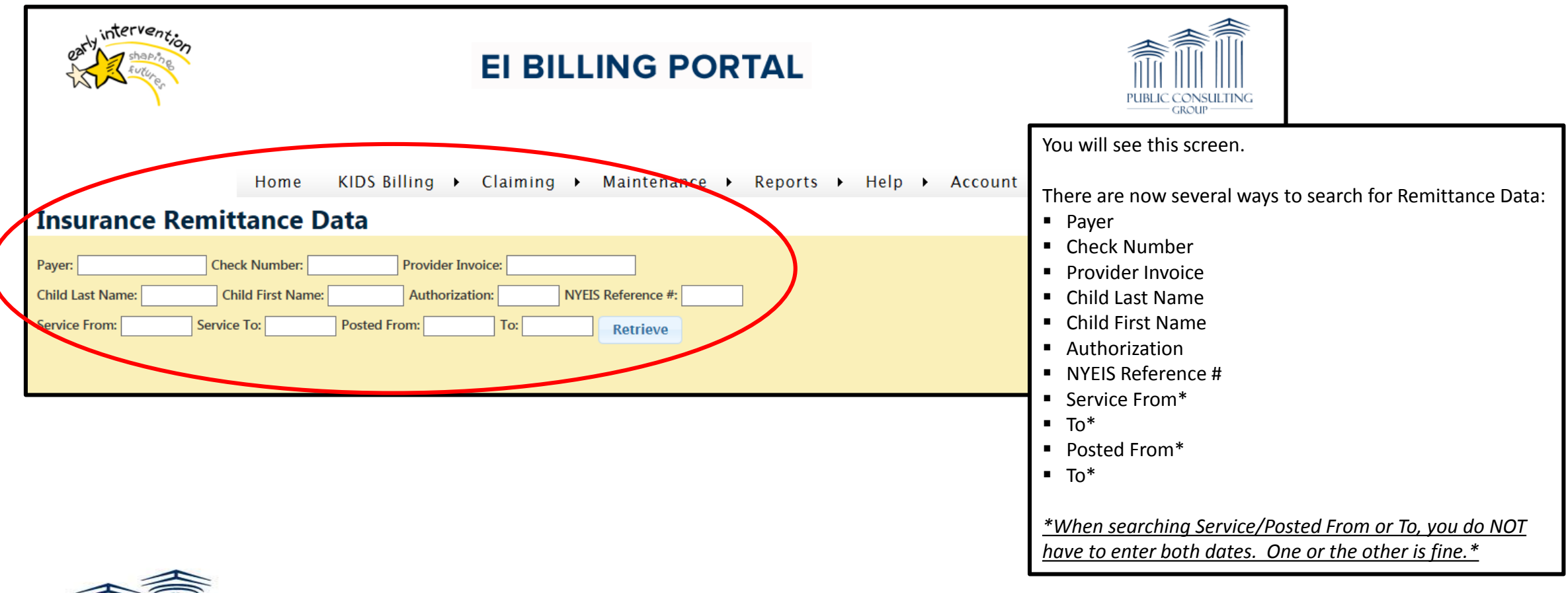

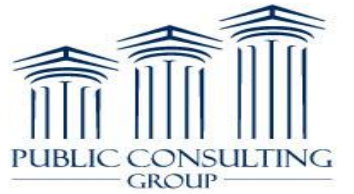

# Search by Payer

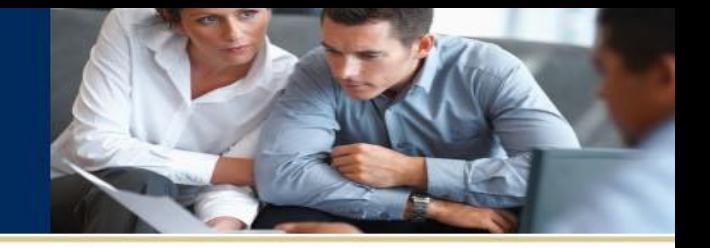

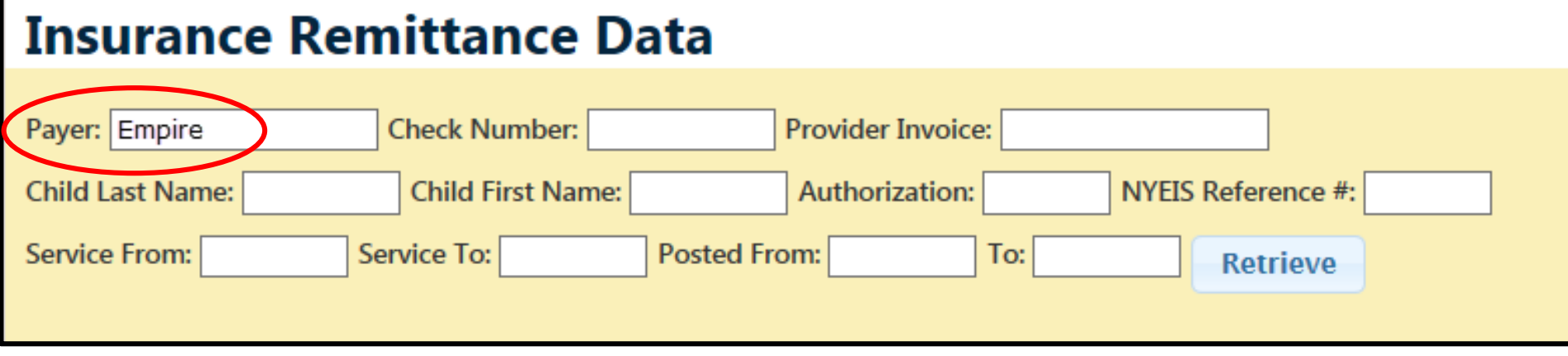

You can search by Payer.

*NOTE: When searching by Payer, it is best practice to use the name of the insurance that is shown in EIBilling. Use the insurance information from either 'Child Lookup' or 'Claims in Progress'.*

In our example, we will use a less specific name so you can see the results from less specific search criteria.

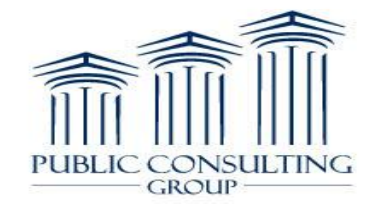

## Search by Payer Results

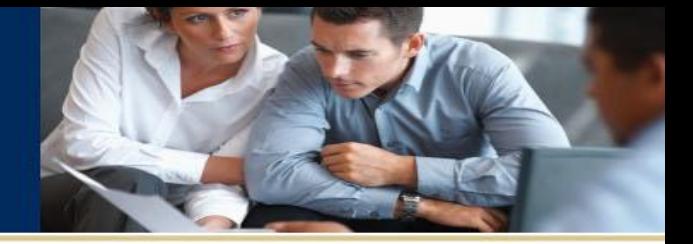

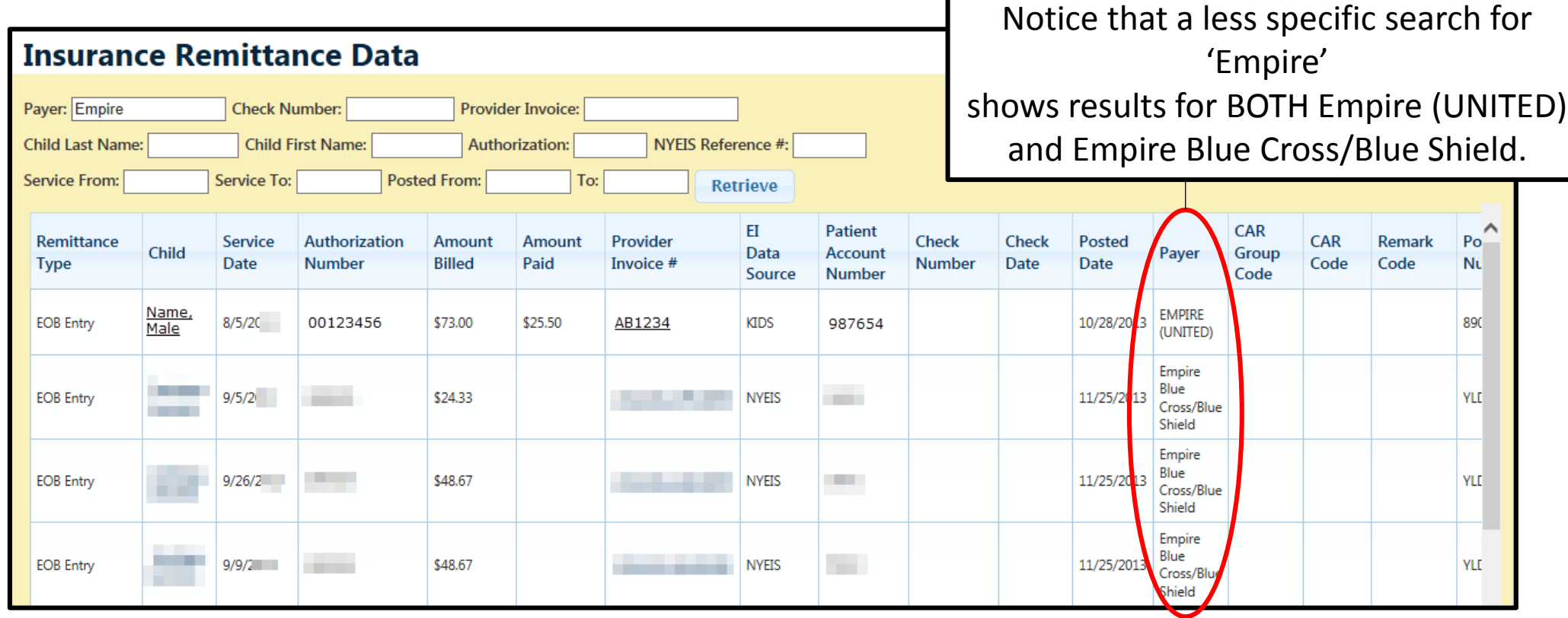

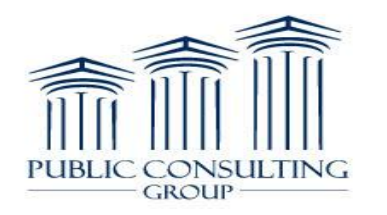

## Search by Payer Results

 $I<sub>1</sub>INC$ 

**GROUP** 

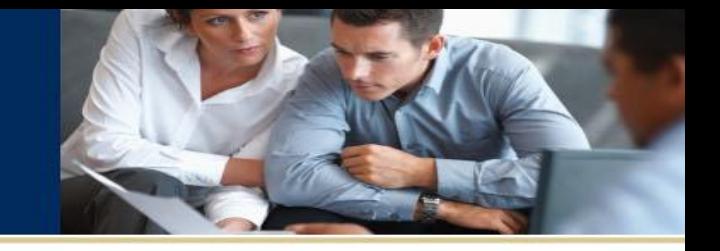

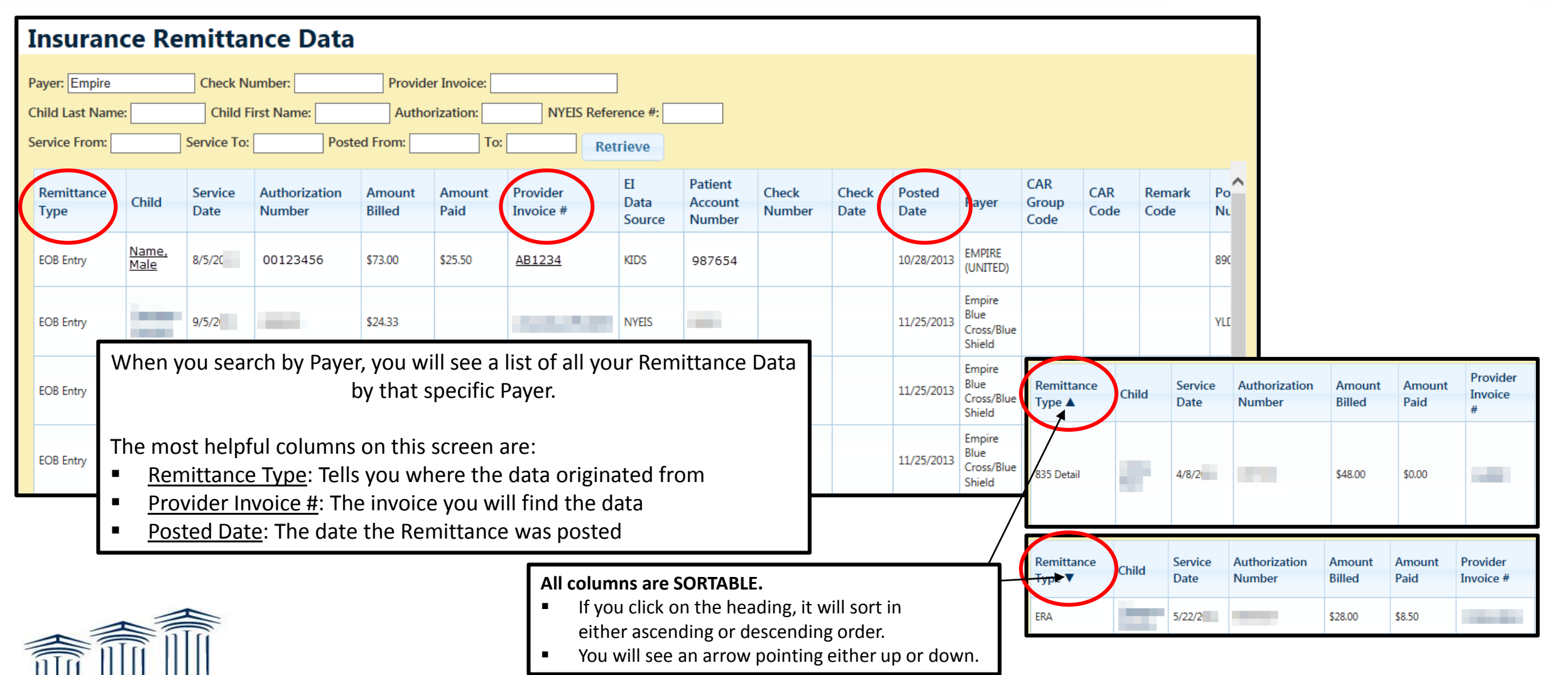

### Remittance Types

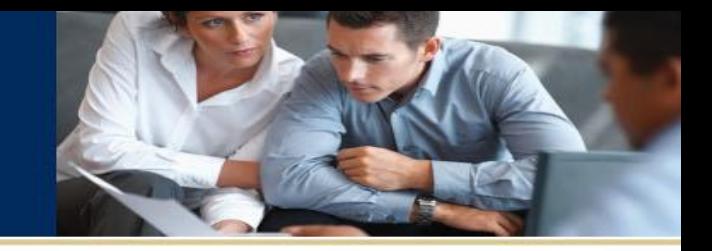

#### There are 4 Remittance Types you will see listed.

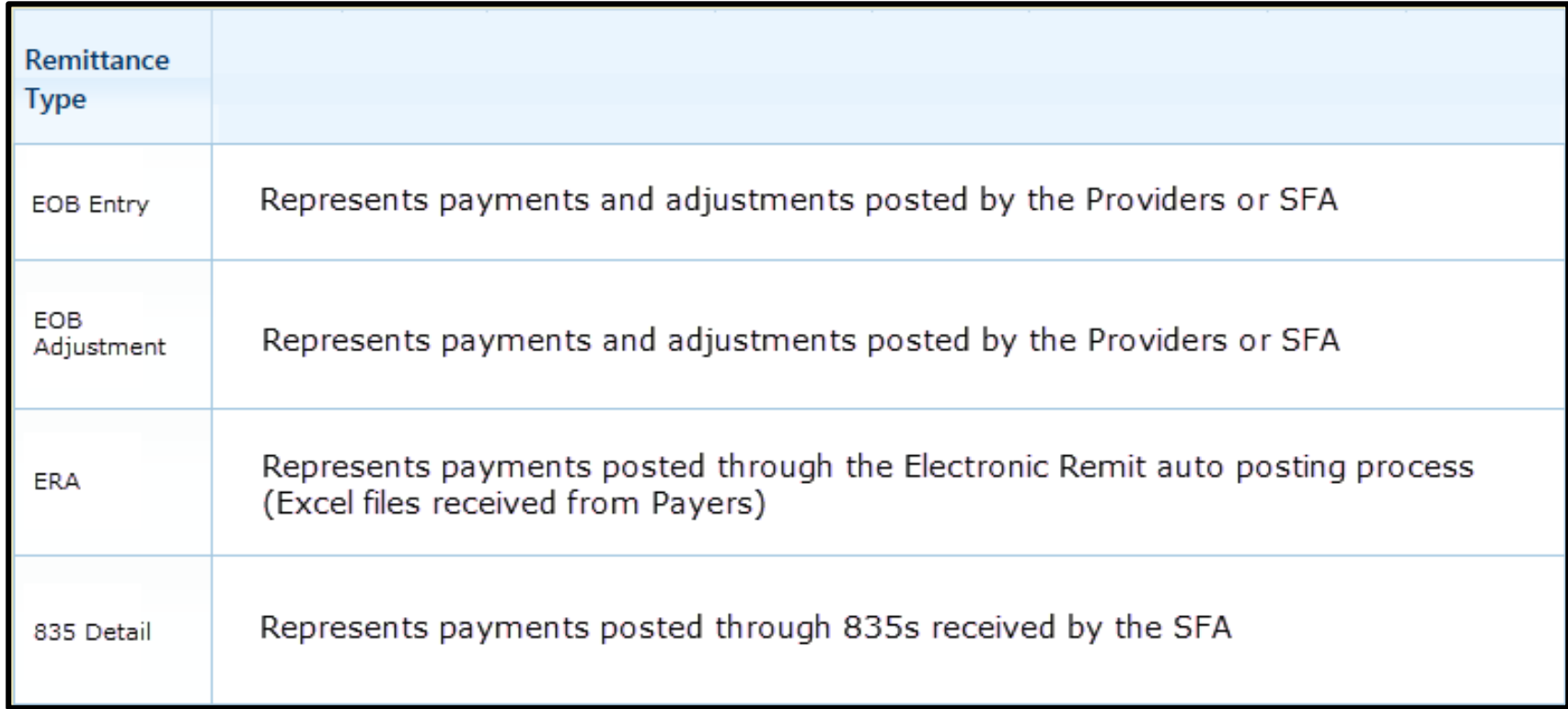

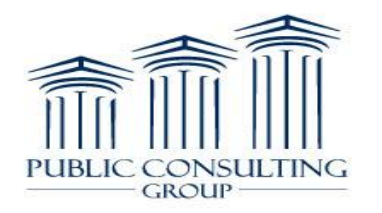

# Click-able Links

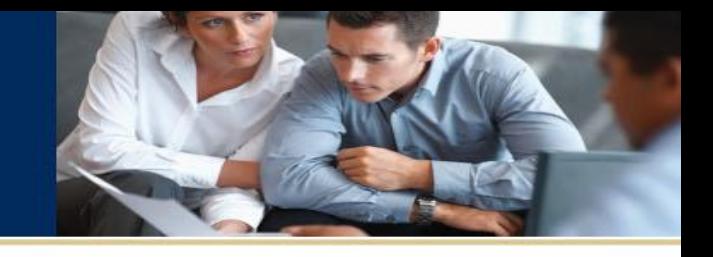

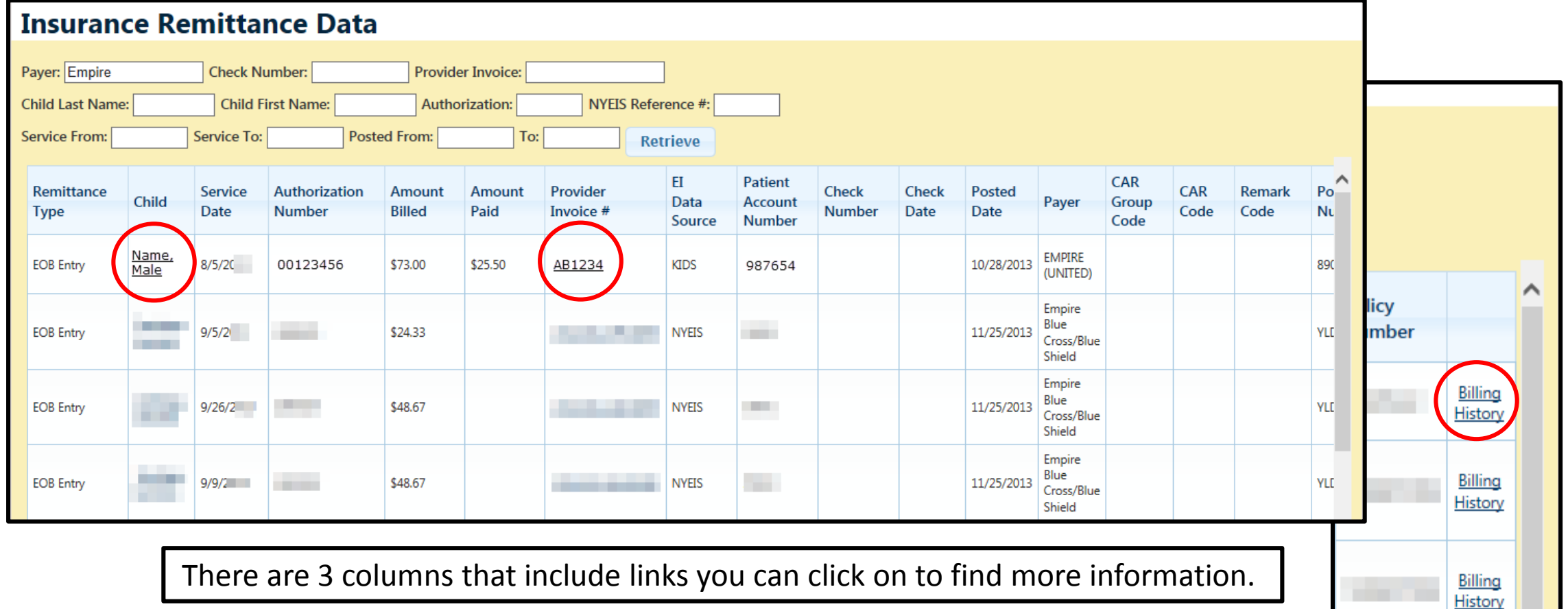

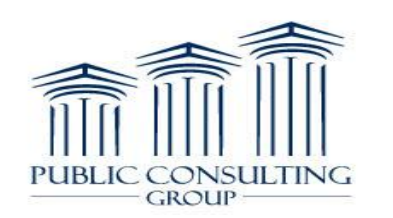

## Child's Name Link

**PUBLIC** 

CONSULTING

**GROUP** 

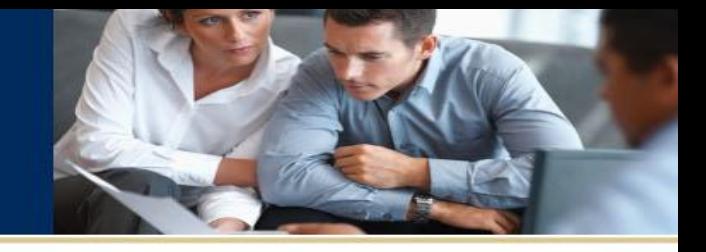

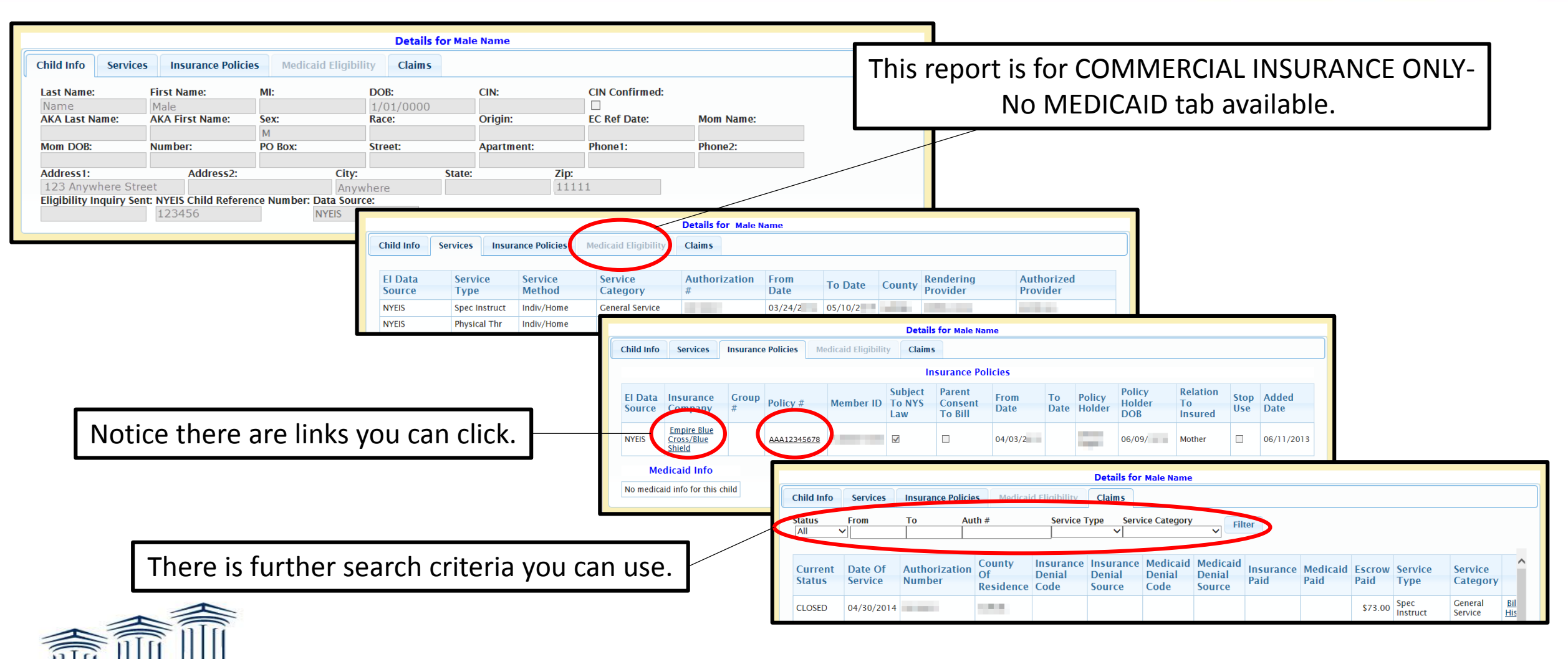

11

# Provider Invoice # Link

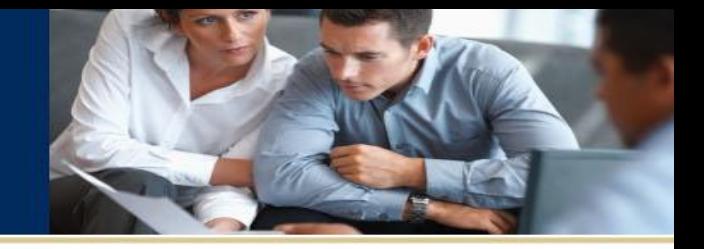

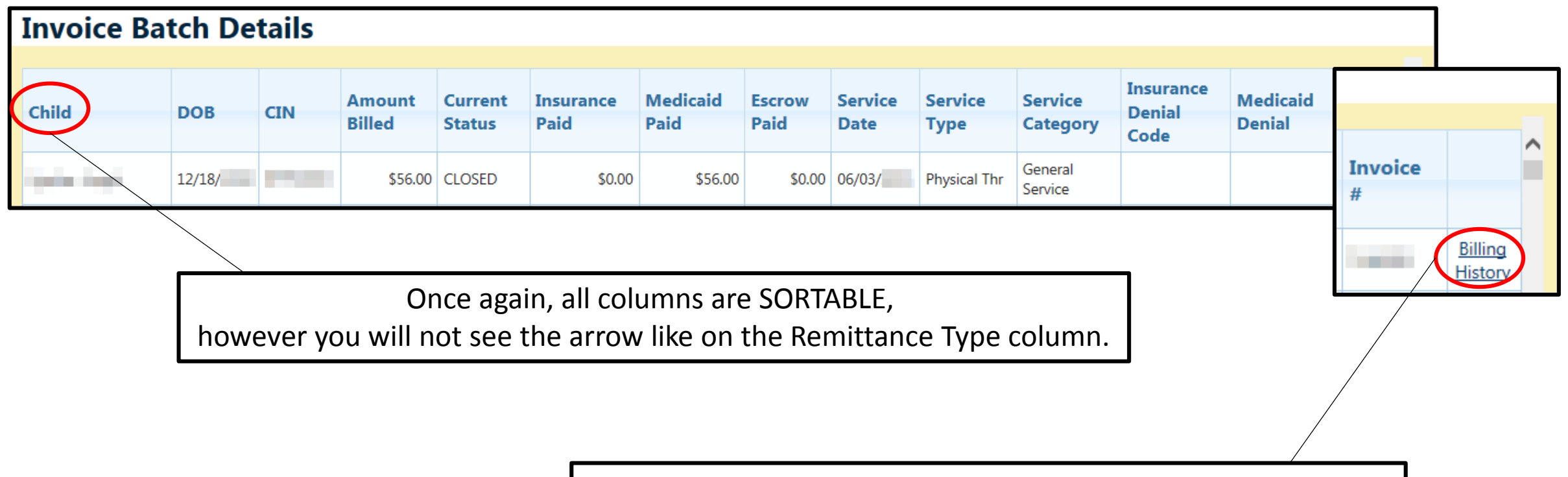

If you scroll to the right, you can access the 'Billing History' link.

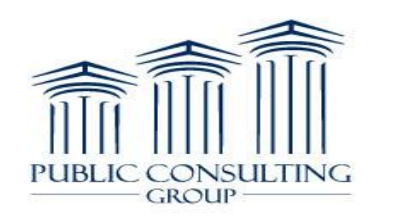

# Billing History Link

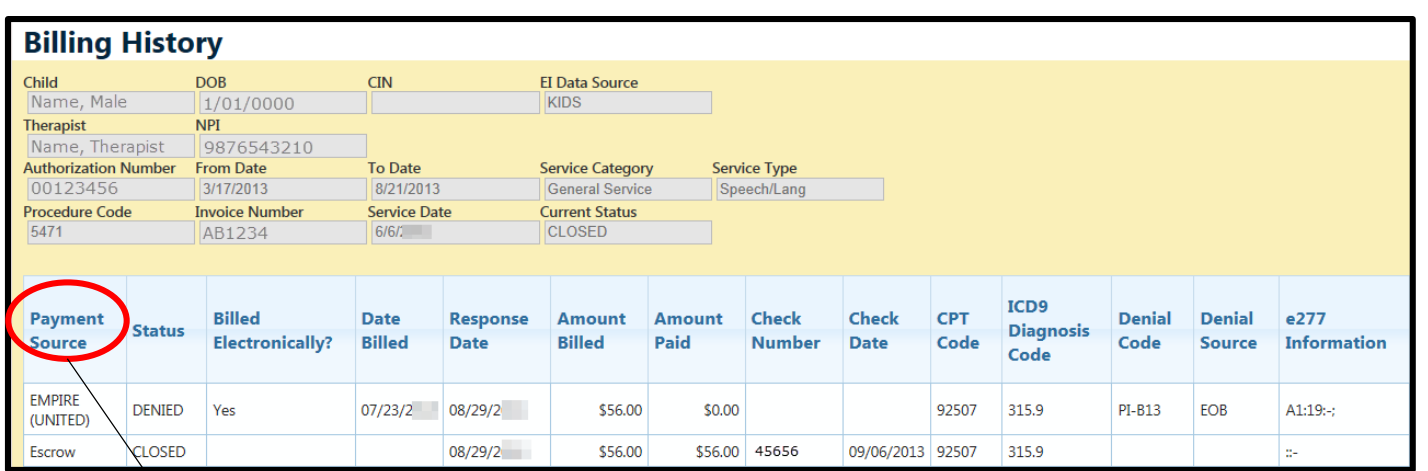

#### Once again, all columns are SORTABLE, however you will not see the arrow like on the Remittance Type column.

If you scroll to the right, you can access the following information.

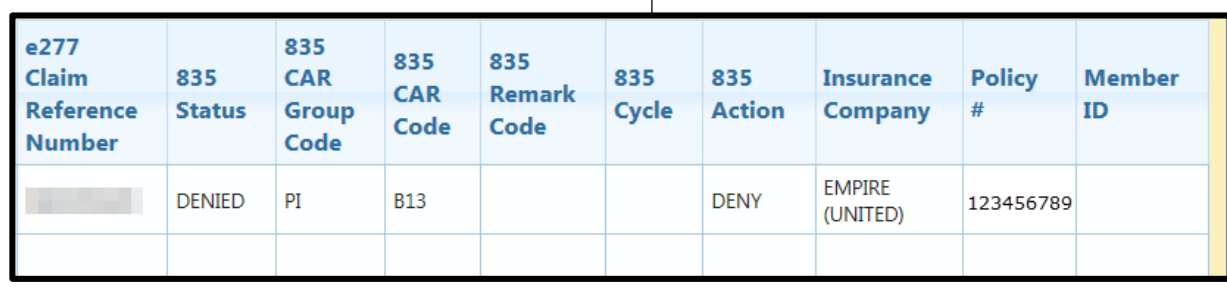

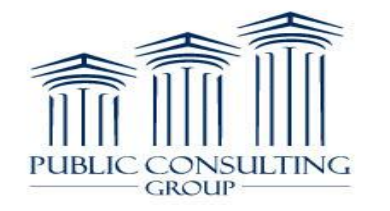

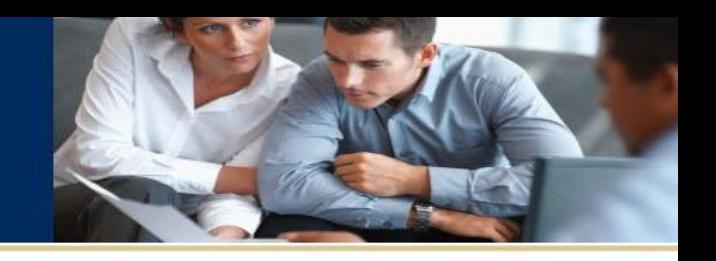

# Search by Check Number

You can search by Check Number.

*Note: If it contains letters, it is not Case-Sensitive.*

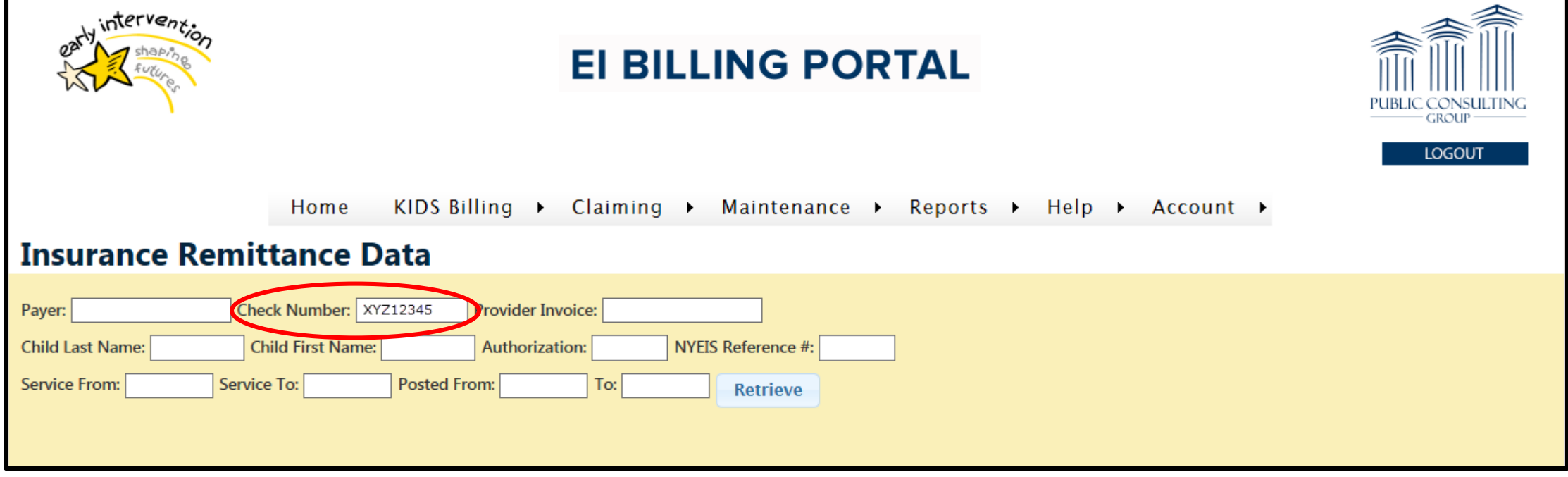

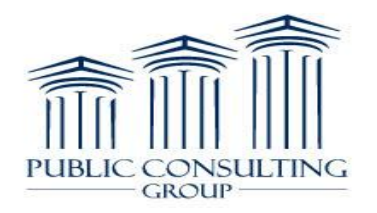

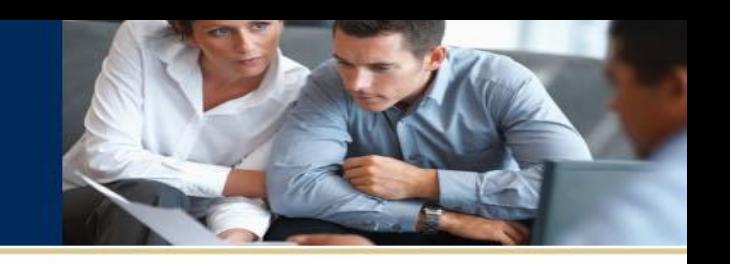

## Search by Provider Invoice

You can search by Provider Invoice.

*Note: If it contains letters, it is not Case-Sensitive.*

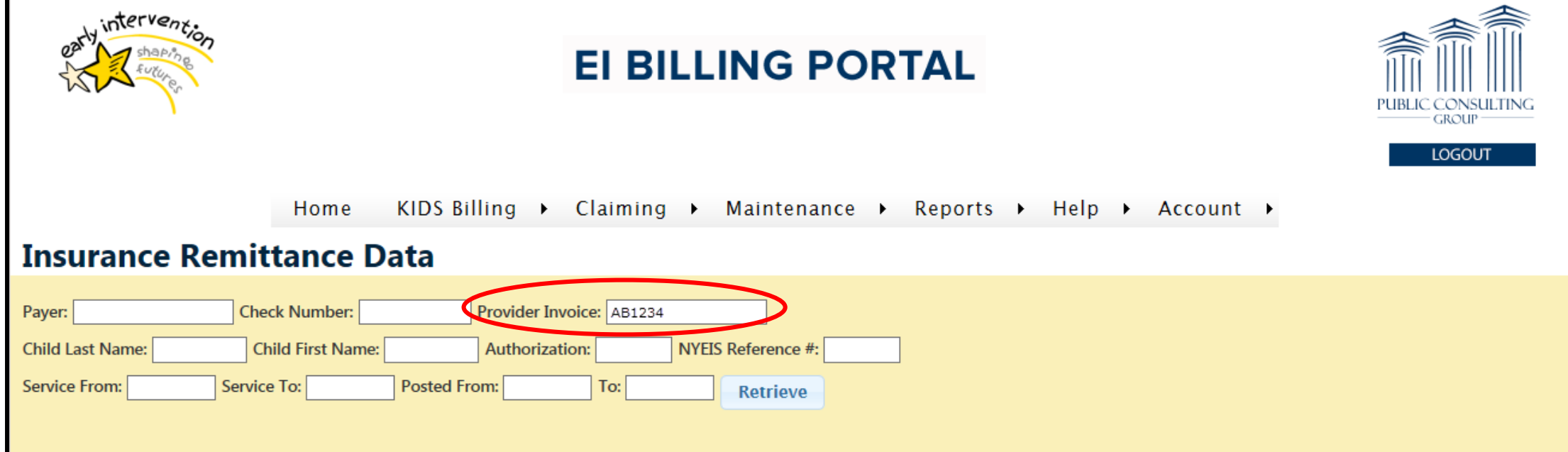

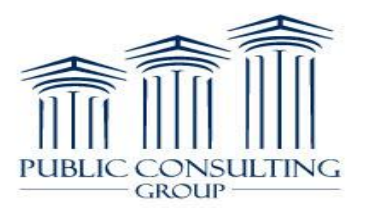

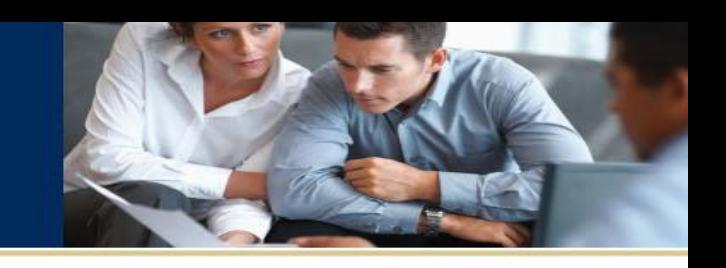

# Search by Child's Name

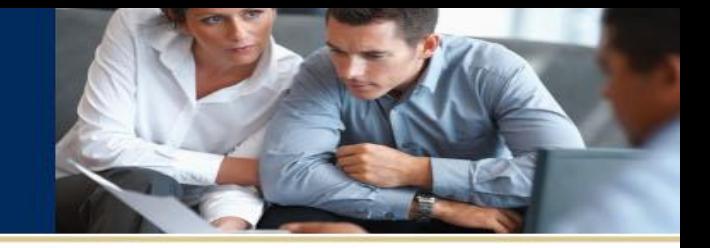

You can search by the child's First OR Last name, or both.

*Note: It is not Case-Sensitive.*

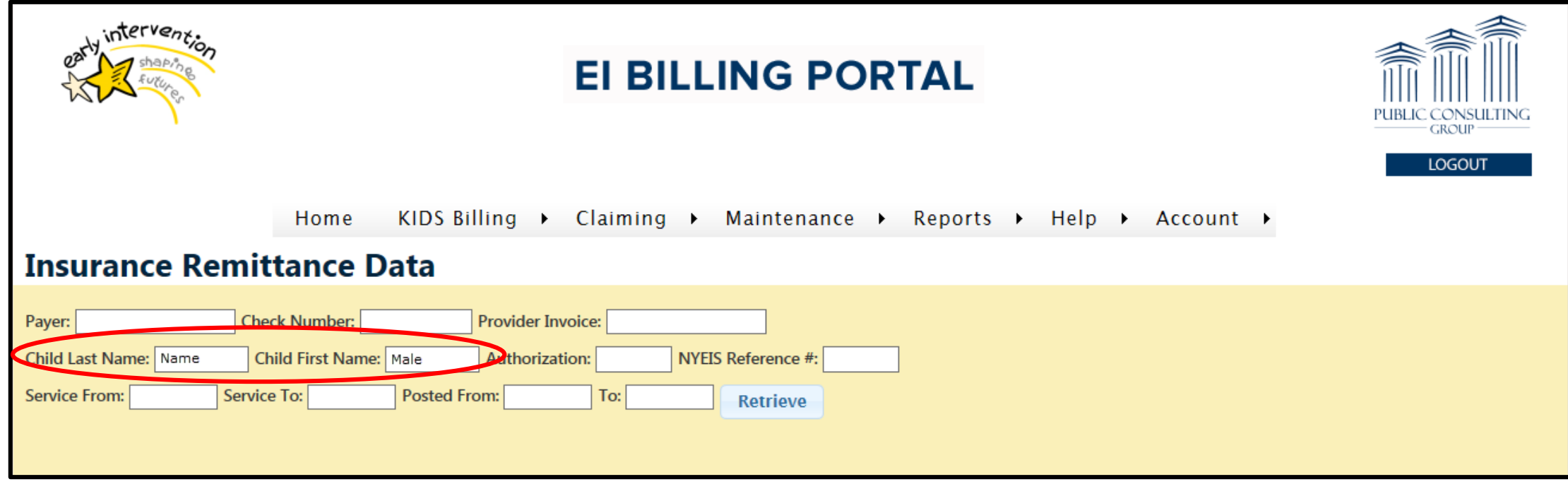

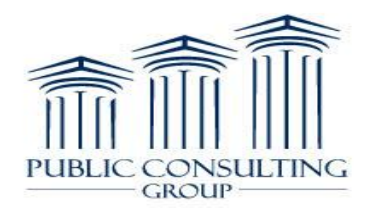

## Search by Authorization

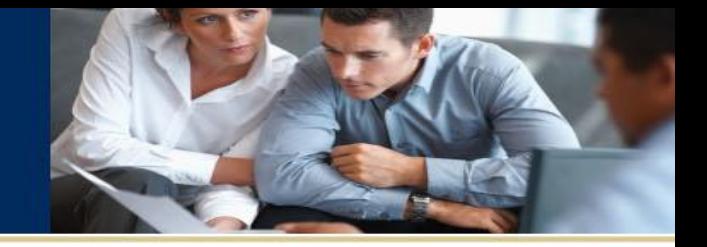

You can search by Authorization Number.

*Note: If it contains letters, it is not Case-Sensitive.*

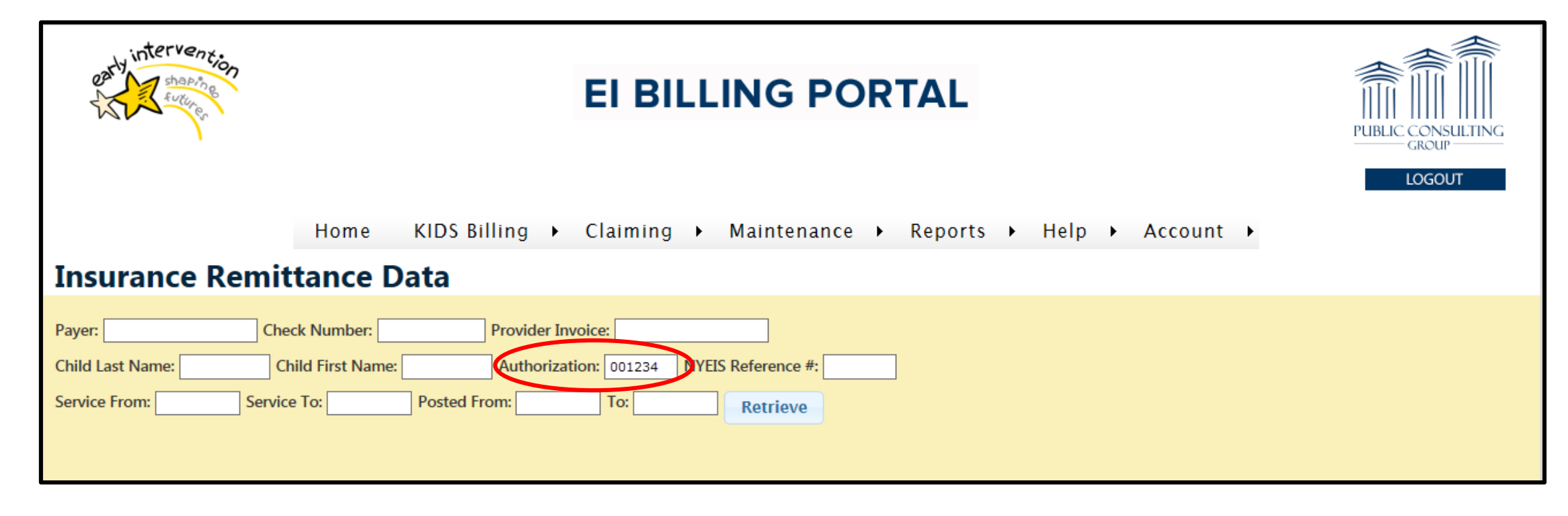

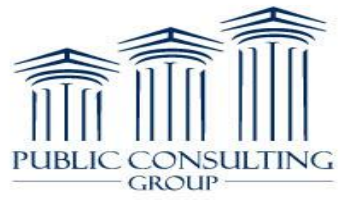

## Search by NYEIS Reference #

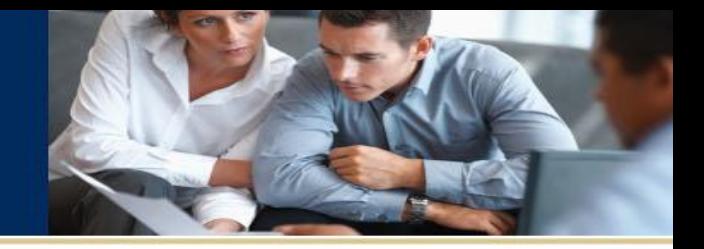

You can search by NYEIS Reference #.

*Note: If it contains letters, it is not Case-Sensitive.*

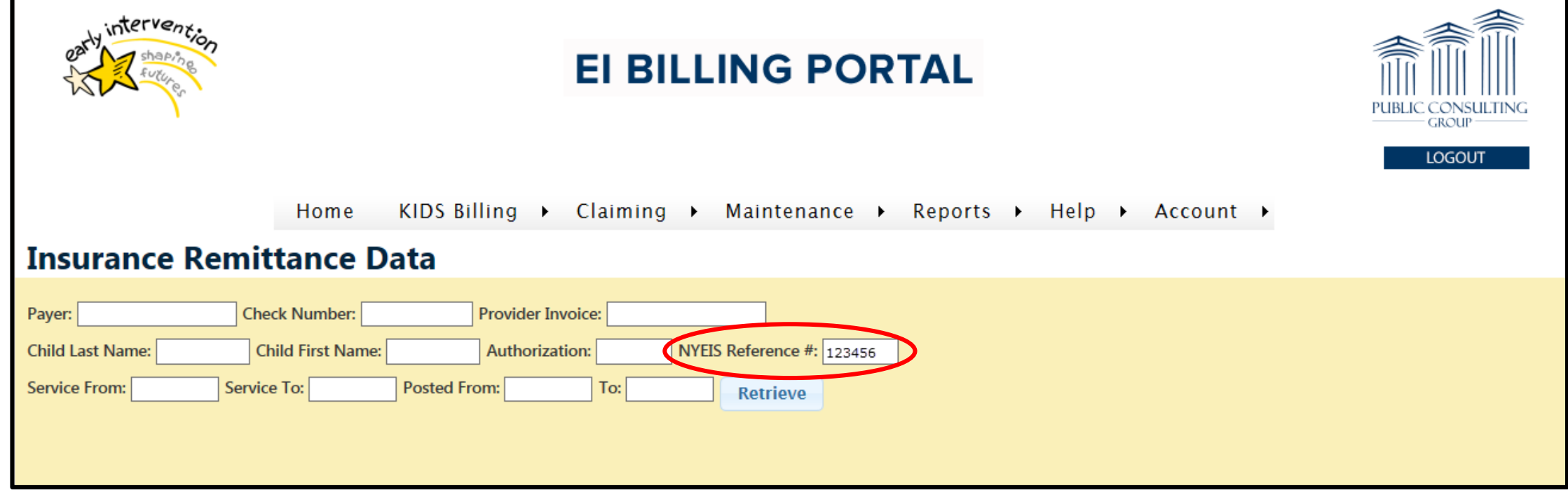

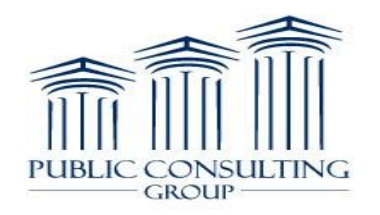

# Search by Date

- GROUP

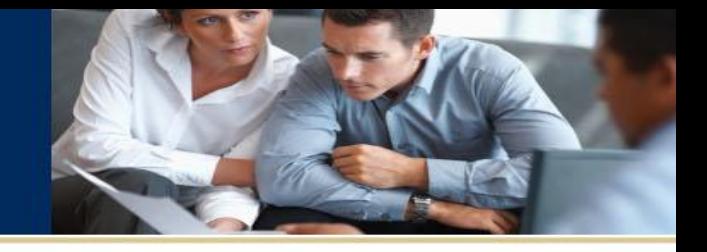

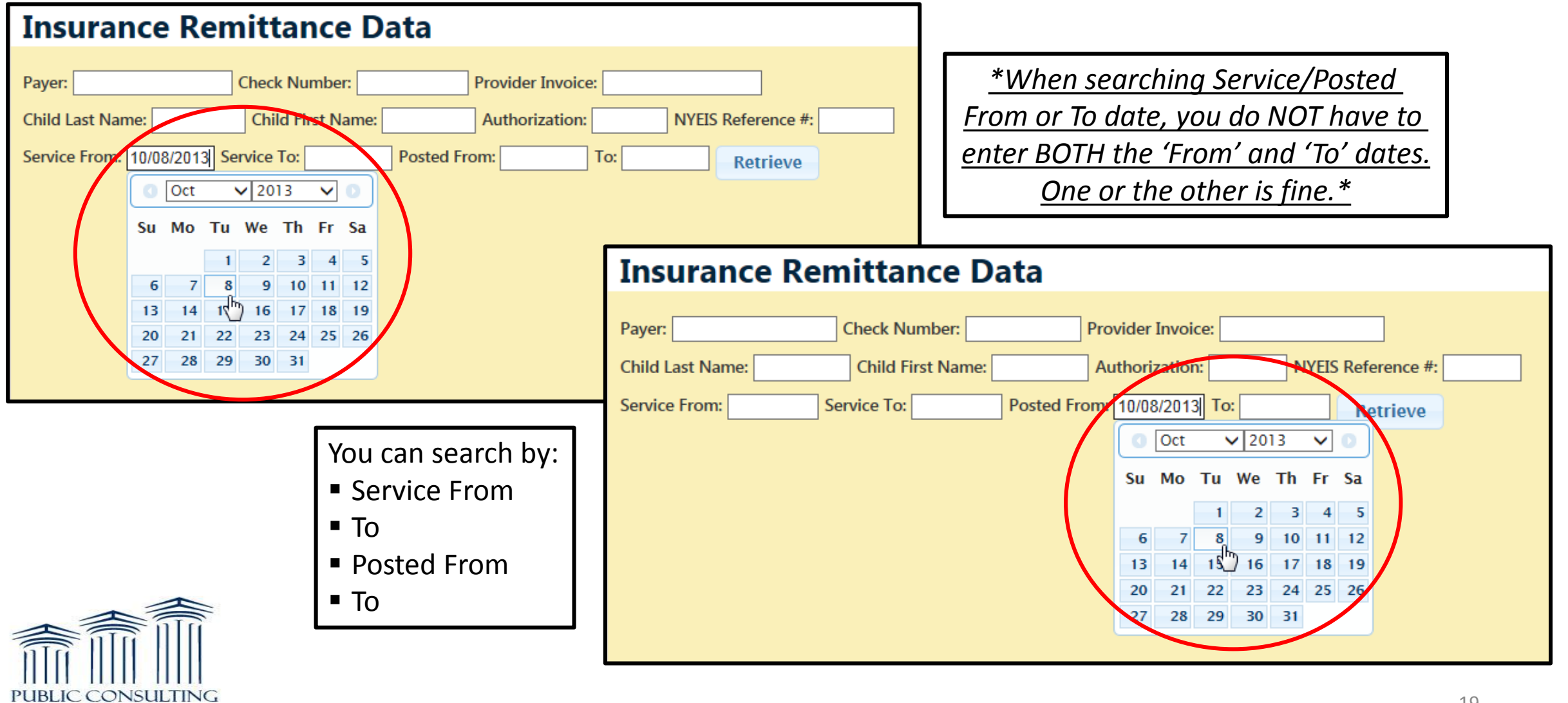

# All Search Options Bring You to…

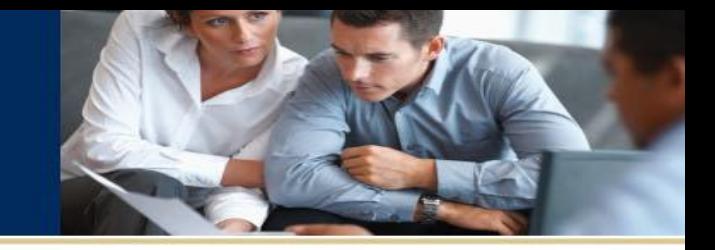

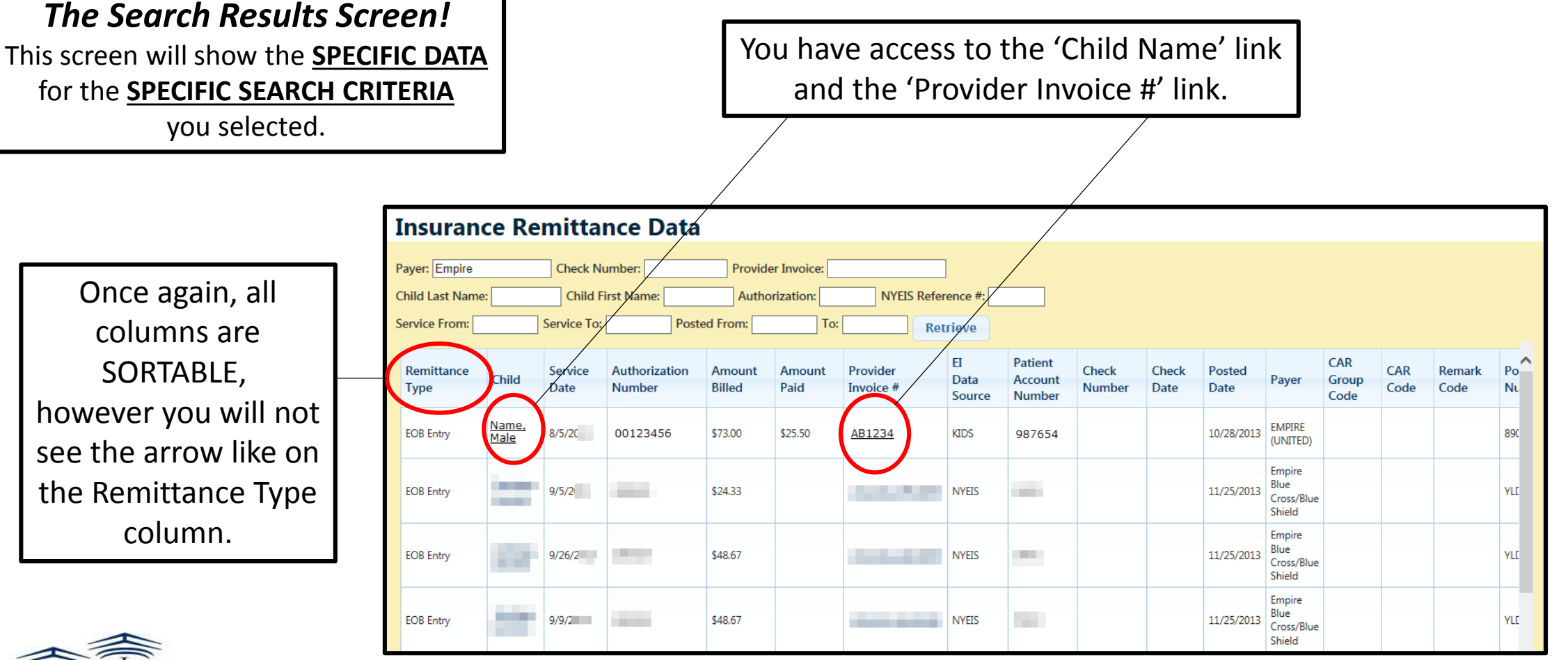

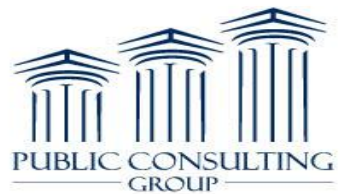

### **Export to Excel**

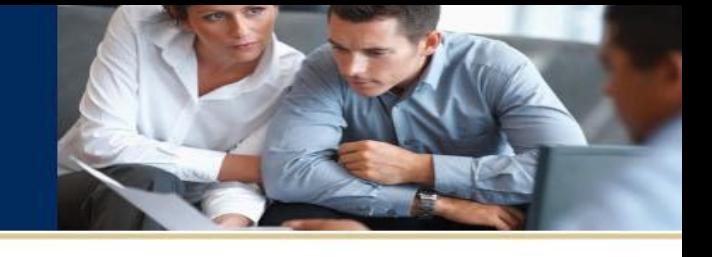

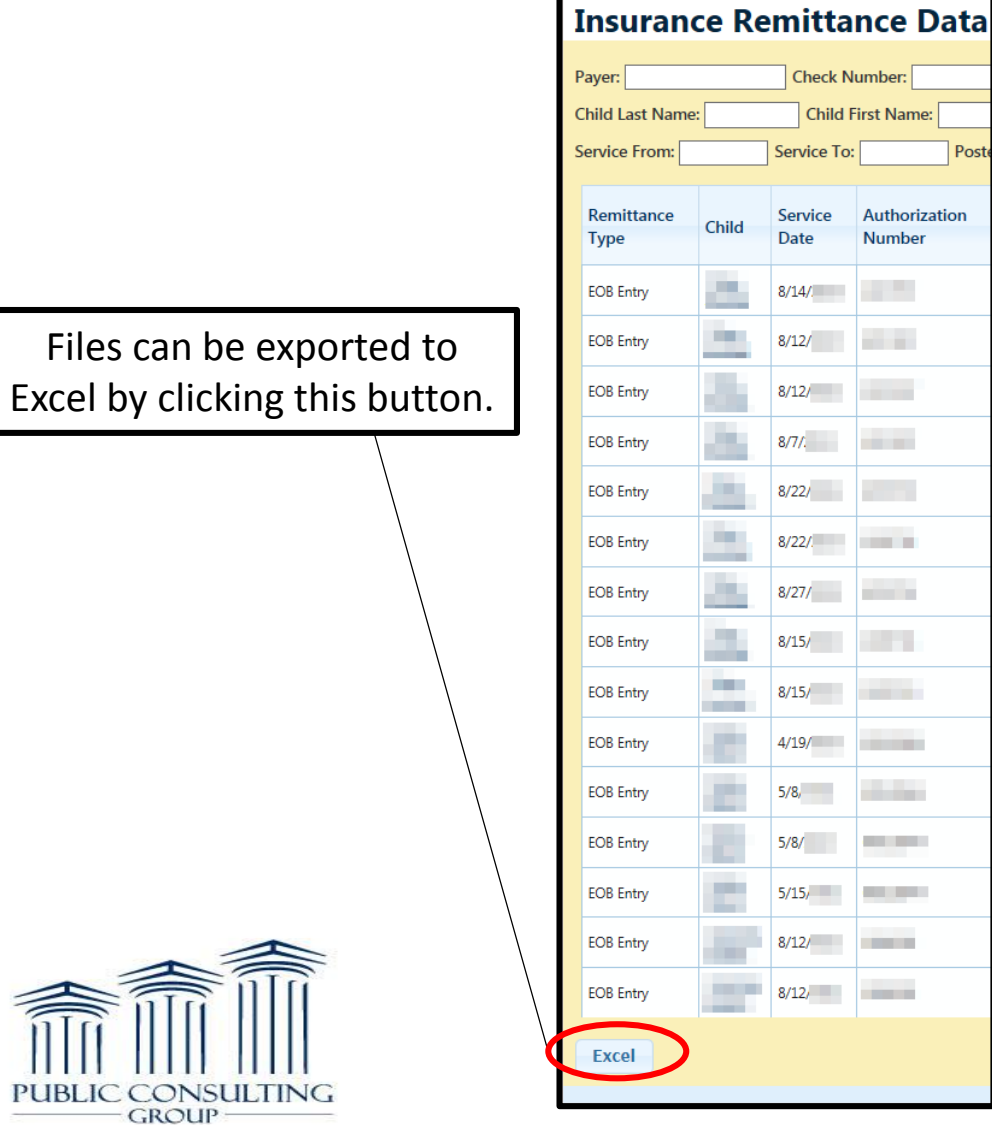

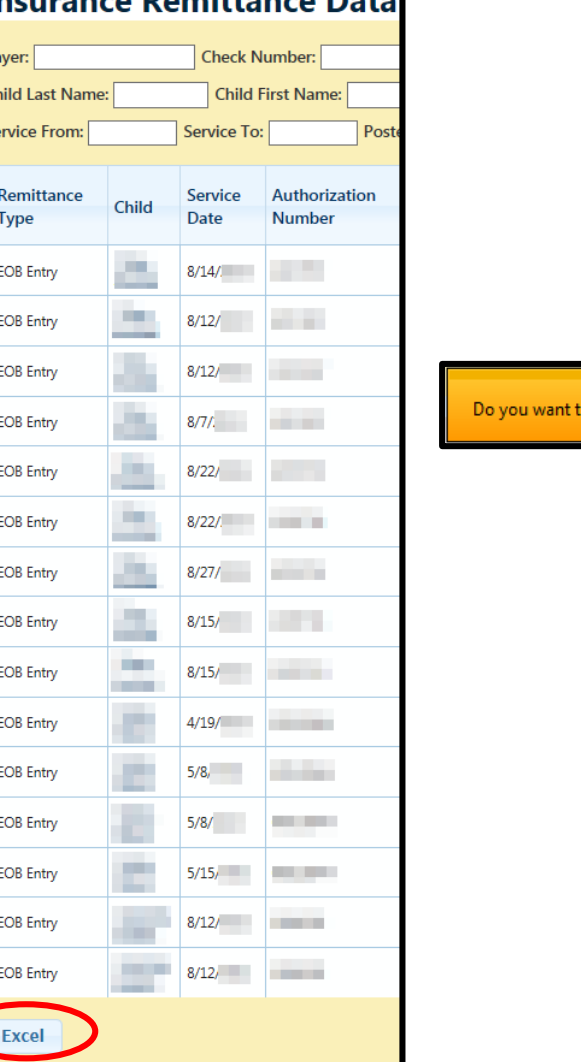

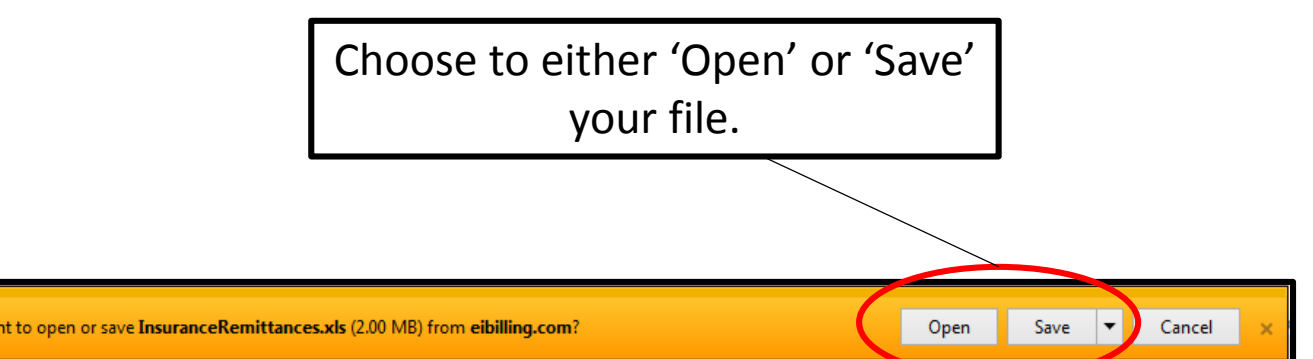

### **Export to Excel**

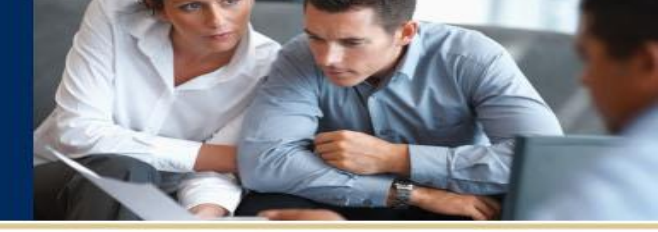

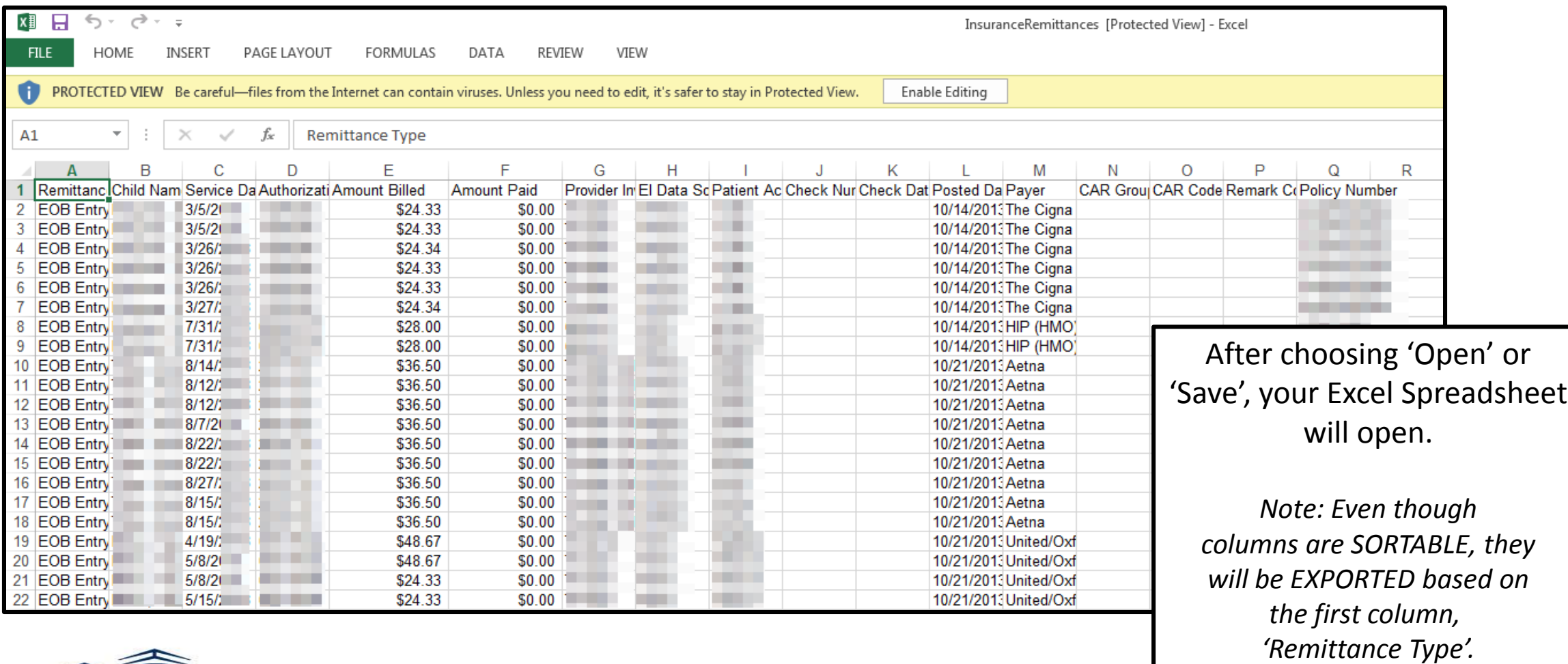

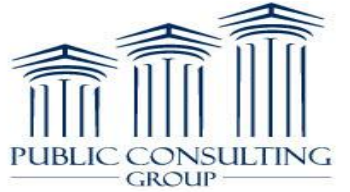

### **Export to Excel**

PUBLIC CONSULTING

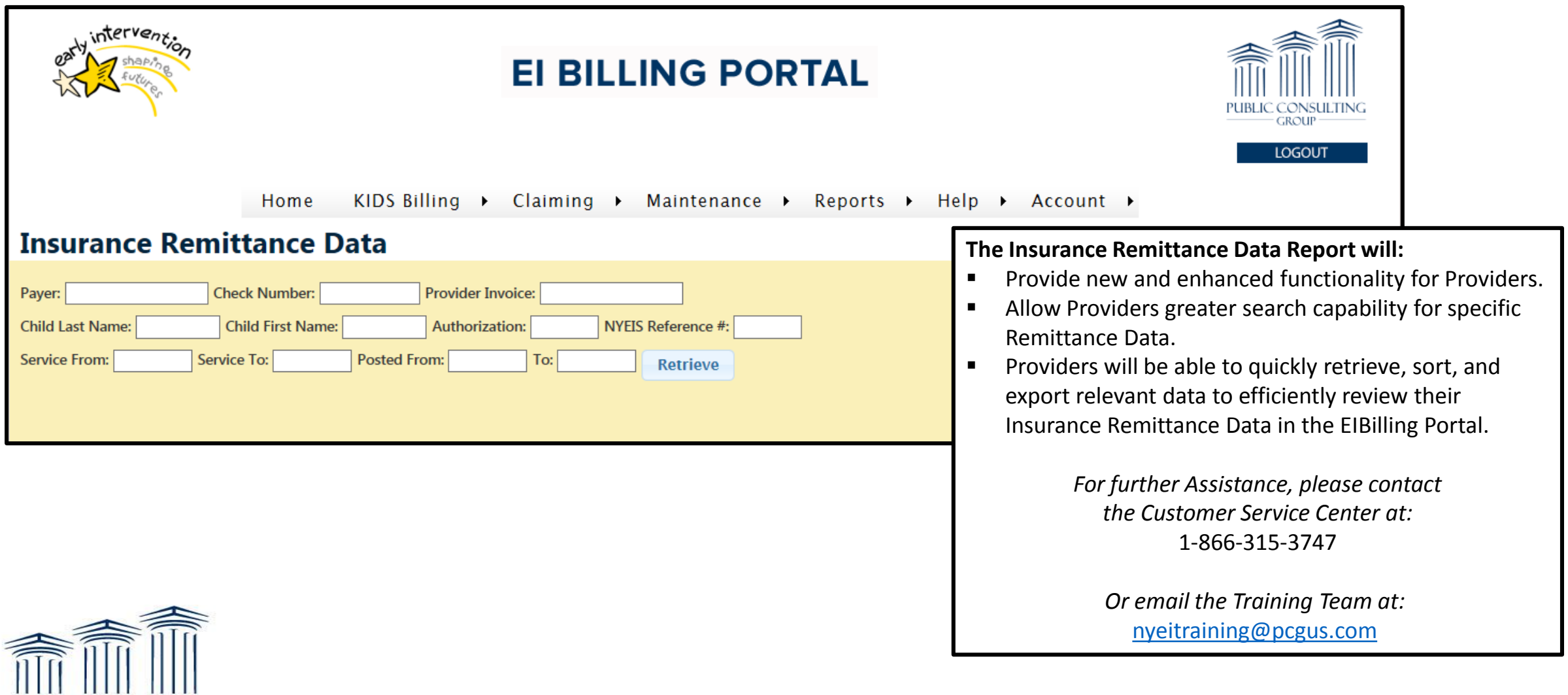

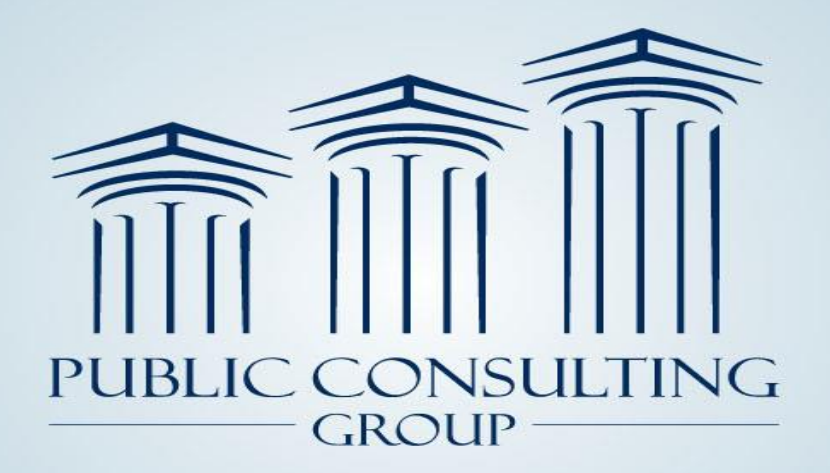

**Public Consulting Group, Inc.** 148 State Street, Tenth Floor, Boston, Massachusetts 02109 (617) 426-2026, www.publicconsultinggroup.com

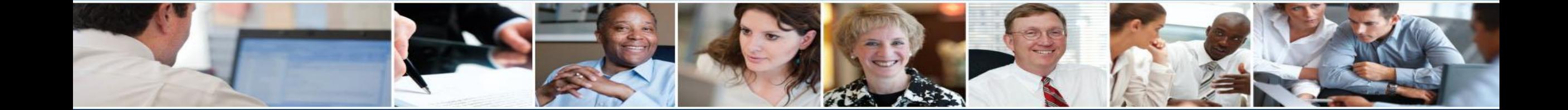